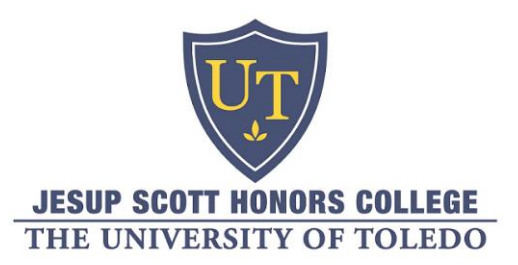

## **Finding Honors Sections of Classes by Term**

In working to earn your 27 Honors credits, you can easily find Honors sections of major and elective courses at UToledo's Web site.

Head to: [https://selfservice.utoledo.edu/prod/bwckschd.p\\_disp\\_dyn\\_sched](https://selfservice.utoledo.edu/prod/bwckschd.p_disp_dyn_sched)

Once you choose the term of the courses you are trying to find, select the major areas you want to search among by holding the "SHIFT" key and clicking another major to select all the academic areas in between the two OR by holding the "CTRL" key and clicking multiple majors individually to form a selective group. Then, below that on the screen, you can select both the "Honors" and "Honors and WAC"\* attribute types to find all of the Honors classes in the major areas you selected above (after clicking the "Class Search" button at the bottom of the screen).

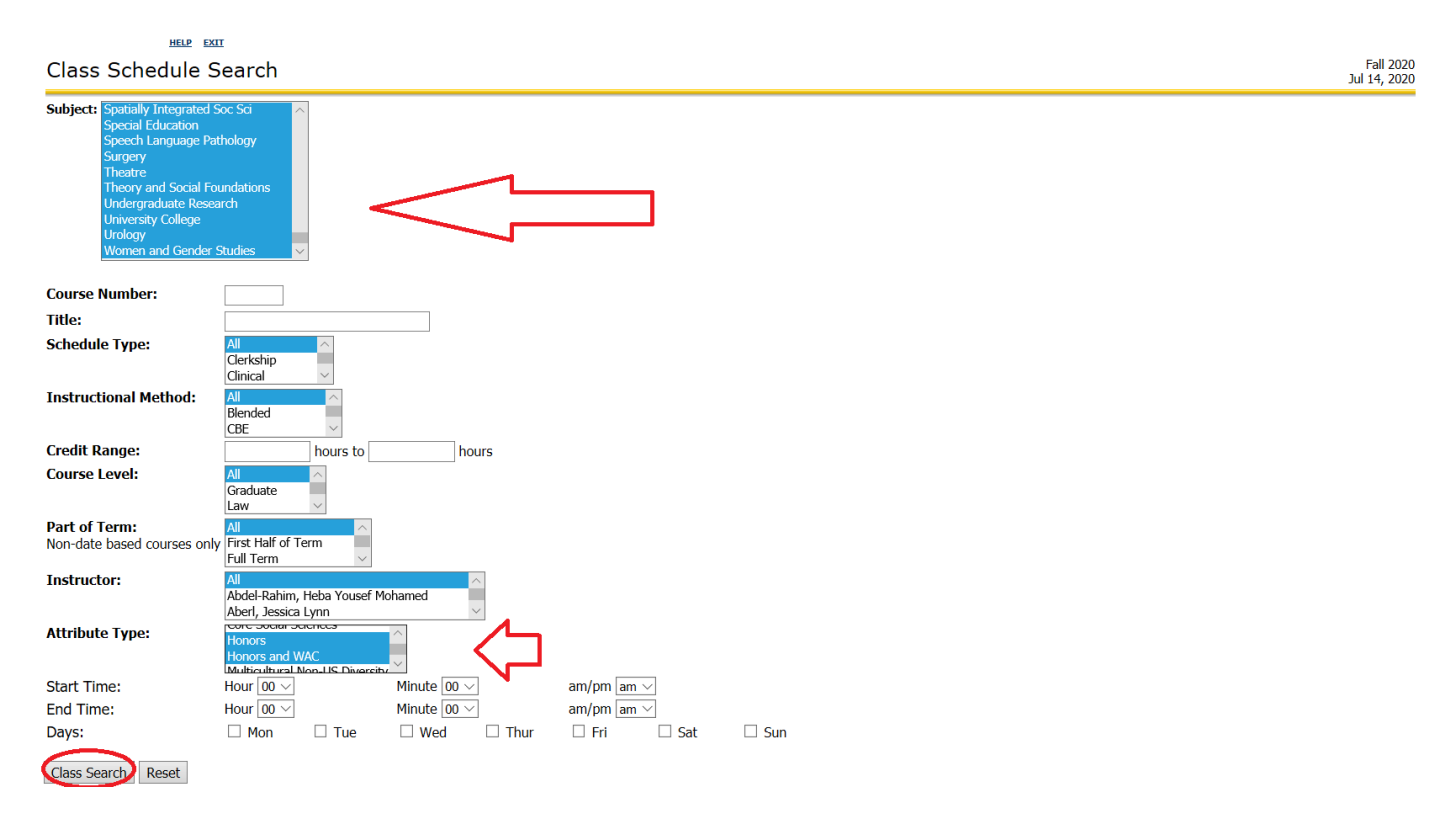

See below for a visual walkthrough of this process.

\* The "Honors and WAC" attribute designates classes that function both as an Honors section as well as a Writing Across the Curriculum class.